## 【Webex】 ミーティング番号から参加する

1. Webexサイト「https://famic001.webex.com/」にアクセスします。

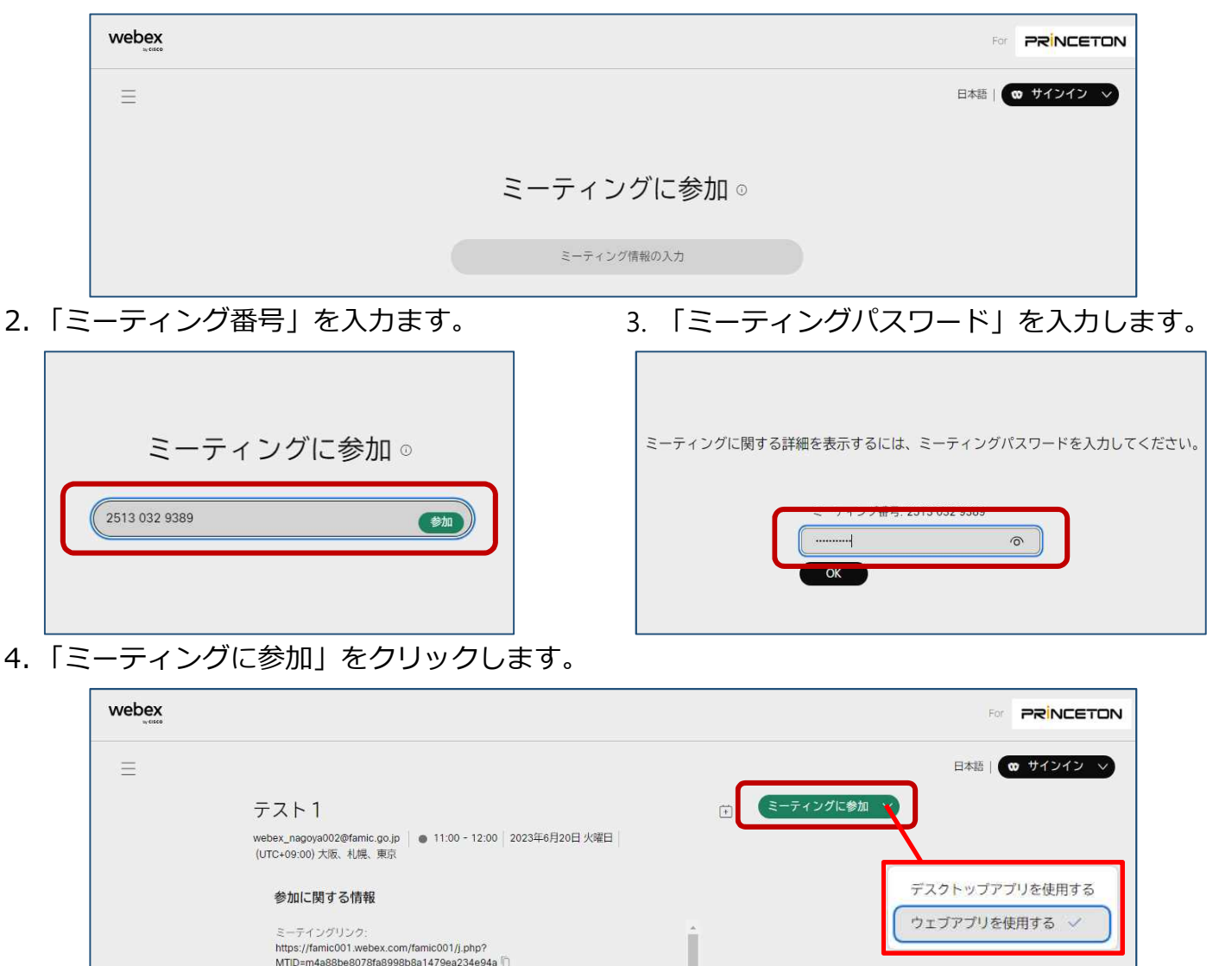

※参加にあたり、「Webex Meetings アプリ」のインストールを推奨しています。 アプリをコンピュータにインストールできない環境の方は、「ミーティングに参加」の「∨」をクリックし、 「ウェブアプリを使用する」から参加することができます。

5. 「名前」と「メールアドレス」を入力し、 「ゲストとして参加」をクリックします。

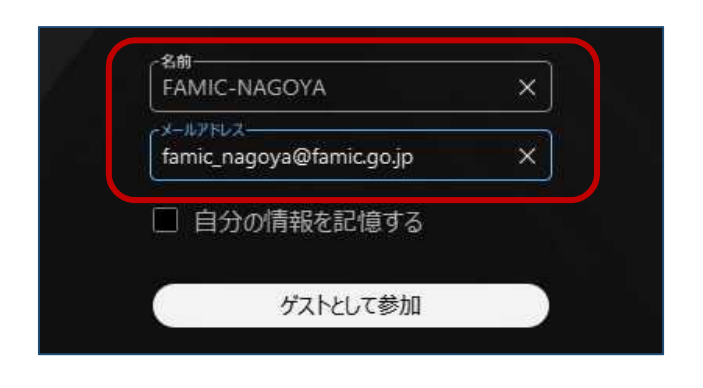

6. スピーカー、マイクの接続を確認し、「ミー ティングに参加」をクリックし、ミーティン グに参加します。

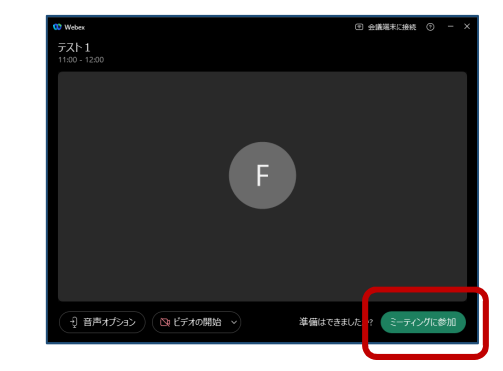

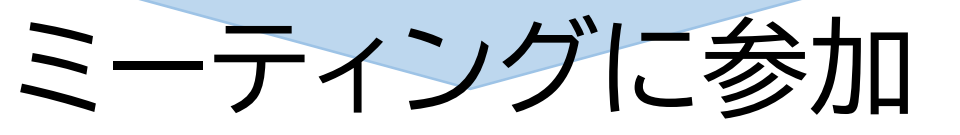